# Konfigurieren und Validieren von REP mit STP Ī

# Inhalt

Einführung Voraussetzungen Anforderungen Verwendete Komponenten Hintergrundinformationen Konfigurieren Netzwerkdiagramm Konfigurationen Überprüfen **Fehlerbehebung** Best Practice-Richtlinien für REP STCN

# Einführung

In diesem Dokument wird beschrieben, wie Sie Resilient Ethernet Protocol (REP) konfigurieren, wenn Sie die Bereitstellung in einer großen Switch-Domäne planen. Oft ist die Interoperabilität mit dem Spanning Tree Protocol (STP) ein wichtiges Thema. REP ist ein Protokoll von Cisco, es wurde jedoch eine Möglichkeit für REP-Edge-Ports entwickelt, um an STP teilzunehmen.

# Voraussetzungen

### Anforderungen

Cisco empfiehlt, über Kenntnisse in folgenden Bereichen zu verfügen:

- Cisco Switches, die REP unterstützen (CGS2520, IE3K, IE4K usw.) (2)
- Switch, der Spanning Tree unterstützt (1)

#### Verwendete Komponenten

Die Informationen in diesem Dokument basieren auf den folgenden Software- und Hardwareversionen:

- SwitchA CGS-2520-16S-8PC with cgs2520-ipservicesk9-mz.152-4.EA.bin
- SwitchB CGS-2520-16S-8PC-C with cgs2520-lanbasek9-mz.152-4.EA.bi
- SwitchC WS-C3850-48T mit Universal-Image 03.06.05E

Die Informationen in diesem Dokument wurden von den Geräten in einer bestimmten Laborumgebung erstellt. Alle in diesem Dokument verwendeten Geräte haben mit einer leeren (Standard-)Konfiguration begonnen. Wenn Ihr Netzwerk in Betrieb ist, stellen Sie sicher, dass Sie die potenziellen Auswirkungen eines Befehls verstehen.

## Hintergrundinformationen

Es ist hilfreich, wenn Sie über Kenntnisse von REP und dessen Konfiguration auf Cisco Geräten verfügen. Wenn Sie REP-Neueinsteiger sind oder eine Auffrischung wünschen, lesen Sie die folgenden Artikel:

- [REP-Whitepaper](http://media.production-temps-reel.com/Presentation/prod_white_paper0900aecd806ec6fa_326504.pdf)
- [REP-Leitfaden für Cisco TAC LAN Switching](/content/en/us/support/docs/lan-switching/ethernet/116384-technote-rep-00.html)
- [IOS-XE 3s LAN Switching REP Konfigurationsleitfaden](/content/en/us/td/docs/ios-xml/ios/lanswitch/configuration/xe-3s/lanswitch-xe-3s-book/lsw-cfg-rep.html)
- [REP-Konfiguration für Industrial Ethernet Switches](/content/en/us/td/docs/switches/lan/cisco_ie4010/software/release/15-2_4_EC/configuration/guide/scg-ie4010_5000/swrep.html)

## Konfigurieren

#### Netzwerkdiagramm

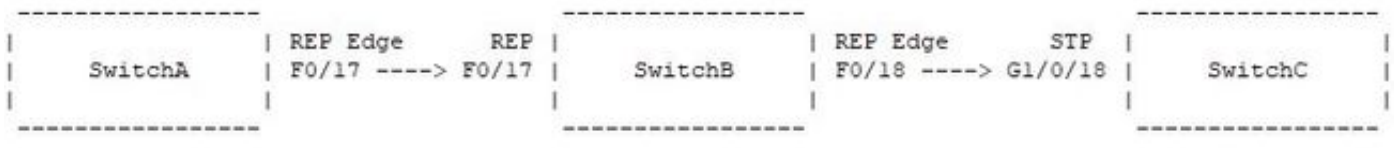

#### Konfigurationen

SwitchA:

```
interface FastEthernet0/17
switchport trunk allowed vlan 3000-3003
switchport mode trunk
rep segment 99 edge
SwitchB:
```
interface FastEthernet0/17 switchport trunk allowed vlan 3000-3003 switchport mode trunk rep segment 99

interface FastEthernet0/18 switchport trunk allowed vlan 3000-3003 switchport mode trunk rep segment 99 edge no-neighbor primary rep stcn stp SwitchC:

interface GigabitEthernet1/0/18 switchport trunk allowed vlan 3000-3003 switchport mode trunk

## Überprüfen

In diesem Abschnitt überprüfen Sie, ob Ihre Konfiguration ordnungsgemäß funktioniert.

SwitchA#show rep topology REP Segment 99 BridgeName PortName Edge Role -------------------------------- ---------- ---- ---- SwitchB Fa0/18 Pri\* Open

SwitchB Fa0/17 Open SwitchA Fa0/17 Sec Alt

SwitchB#show rep topology detail REP Segment 99 SwitchB, Fa0/18 (Primary Edge No-Neighbor) Open Port, all vlans forwarding Bridge MAC: 0008.303f.5c00 Port Number: 014 Port Priority: 000 Neighbor Number: 1 / [-3] SwitchB, Fa0/17 (Intermediate) Open Port, all vlans forwarding Bridge MAC: 0008.303f.5c00 Port Number: 013 Port Priority: 000 Neighbor Number: 2 / [-2] SwitchA, Fa0/17 (Secondary Edge) Alternate Port, some vlans blocked Bridge MAC: a40c.c3a4.8180 Port Number: 013 Port Priority: 000 Neighbor Number: 3 / [-1] SwitchB#show span vlan 3000-3003 root

Root Hello Max Fwd Vlan Root ID Cost Time Age Dly Root Port ---------------- -------------------- --------- ----- --- --- ------------

VLAN3000 27576 2401.c722.7a80 19 2 20 15 Fa0/18 VLAN3001 27577 2401.c722.7a80 19 2 20 15 Fa0/18 VLAN3002 27578 2401.c722.7a80 19 2 20 15 Fa0/18 VLAN3003 27579 2401.c722.7a80 19 2 20 15 Fa0/18

SwitchC#show spanning-tree vlan 3000-3003 root

Root Hello Max Fwd Vlan Root ID Cost Time Age Dly Root Port ---------------- -------------------- --------- ----- --- --- ------------ VLAN3000 27576 2401.c722.7a80 0 2 20 15 VLAN3001 27577 2401.c722.7a80 0 2 20 15 VLAN3002 27578 2401.c722.7a80 0 2 20 15 VLAN3003 27579 2401.c722.7a80 0 2 20 15

## Fehlerbehebung

Dieser Abschnitt enthält Informationen, die Sie zur Fehlerbehebung bei Ihrer Konfiguration verwenden können.

Die wichtigste Konfiguration für den Anschluss eines REP-Edge-Nicht-Nachbarports an einen Spanning-Tree-Port ist rep stcn stp. Wenn dieser Befehl auf einem REP Edge No-Neighbor (ENN)-Port aktiviert ist, werden sowohl REP als auch STP auf dem Port ausgeführt. Dies ist wichtig, damit die ENN-Ports wissen, wer die Root Bridge in der STP-Domäne ist. Ohne diesen Befehl ist STP an REP ENN-Ports deaktiviert. Das bedeutet, dass bei einem Ausfall einer REP-Verbindung die STP-Domäne davon nichts weiß und Ausfälle/Probleme mit der Erreichbarkeit auftreten können.

Mit dieser Ausgabe können Sie überprüfen, ob die Fa0/18-Schnittstelle des SwitchB nicht nur der primäre ENN-Port für das REP-Segment 99, sondern auch der Spanning-Tree-Root-Port für die VLANs 3000-3003 ist. Wenn der rep stcn stp-Befehl von der Schnittstelle entfernt wird, wird SwitchB zur Root-Bridge und der direkt verbundene SwitchC auch zur Root-Bridge:

SwitchB(config)#int f0/18 SwitchB(config-if)#no rep stcn stp SwitchB(config-if)#end SwitchB#show span SwitchB#show spanning-tree vlan 3000-3003 root Root Hello Max Fwd Vlan Root ID Cost Time Age Dly Root Port VLAN3000 35768 0008.303f.5c00 0 2 20 15 **VLAN3001** 35769 0008.303f.5c00  $0 \t 2 \t 20 \t 15$ VLAN3002 35770 0008.303f.5c00 0 2 20 15<br>VLAN3003 35771 0008.303f.5c00 0 2 20 15 SwitchB#show spanning-tree vlan 3000-3003 | in root This bridge is the root This bridge is the root This bridge is the root This bridge is the root SwitchB#show rep topology REP Seqment 99 BridgeName PortName Edge Role AST03-CGS2520-B Fa0/18 Pri\* Open AST03-CGS2520-B Fa0/17 Open Ast03-cgs2520-a Fa0/17 Sec Alt SwitchC#show spanning-tree vlan 3000-3003 root Root Hello Max Fwd Vlan Root ID Cost Time Age Dly Root Port VLAN3000 27576 2401.c722.7a80 0 2 20 15 VLAN3001 27577 2401.c722.7a80 0 2 20 15 VLAN3002 27578 2401.c722.7a80 0 2 20 15 VLAN3003 27579 2401.c722.7a80 0 2 20 15 SwitchC#show spanning-tree vlan 3000-3003 | in root This bridge is the root This bridge is the root This bridge is the root This bridge is the root

Wie werden also Topologieänderungen gehandhabt, wenn der Befehl rep ston stp vorhanden ist? Wenn der Befehl zum primären ENN-Port zurückgesetzt und F0/17 auf SwitchB heruntergefahren wird, um einen Verbindungsausfall zu simulieren, können Sie dieses Szenario in Betracht ziehen:

SwitchB(config)#int f0/18 SwitchB(config-if)#rep stcn stp SwitchB(config-if)#int f0/17 SwitchB(config-if)#shut SwitchB(config-if)#^Z SwitchB#show rep topology REP Segment 99 Warning: REP detects a segment failure, topology may be incomplete

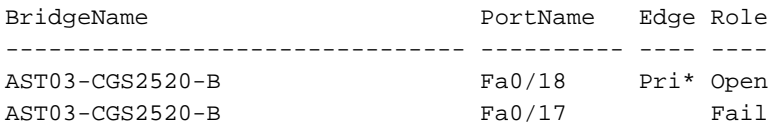

Zum Zeitpunkt dieses Netzwerkereignisses ist Spanning Tree Event Debugging auf dem SwitchC aktiviert, und regelmäßige Benachrichtigungen zu Änderungen der Spanning Tree-Topologie werden auf der Schnittstelle G1/0/18 empfangen:

SwitchC#debug spanning-tree events Spanning Tree event debugging is on SwitchC# \*Jan 31 17:07:20.247: STP: VLAN3000 Topology Change rcvd on Gi1/0/18 \*Jan 31 17:07:20.247: STP: VLAN3001 Topology Change rcvd on Gi1/0/18 \*Jan 31 17:07:20.248: STP: VLAN3002 Topology Change rcvd on Gi1/0/18 \*Jan 31 17:07:20.248: STP: VLAN3003 Topology Change rcvd on Gi1/0/18

Betrachten Sie nun die Auswirkungen dieses Segmentverbindungsausfalls, wenn der ENN-Port des REP-Segments 99 nicht am Spanning Tree beteiligt ist:

SwitchB(config-if)#int f0/18 SwitchB(config-if)#no rep stcn stp SwitchB(config-if)#do show rep topology REP Segment 99 BridgeName **BridgeName** PortName Edge Role -------------------------------- ---------- ---- ---- AST03-CGS2520-B Fa0/18 Pri\* Open AST03-CGS2520-B Fa0/17 Open Ast03-cgs2520-a Fa0/17 Sec Alt

SwitchB(config-if)#do show spanning-tree vlan 3000-3003 root

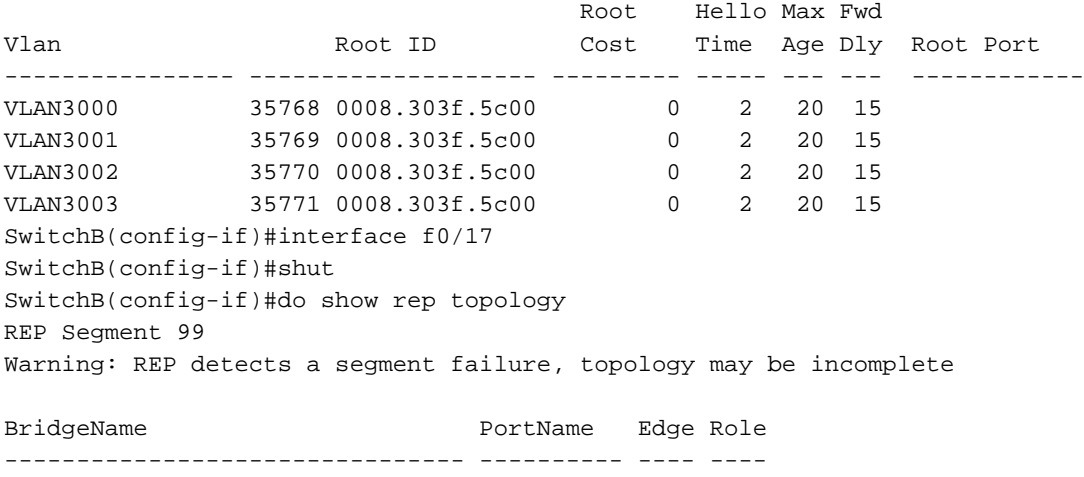

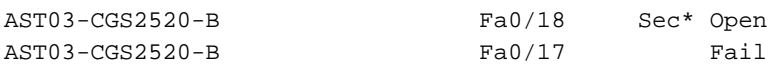

SwitchC#debug spanning-tree events Spanning Tree event debugging is on SwitchC# SwitchC# SwitchC#

SwitchC# SwitchC# SwitchC# SwitchC# SwitchC# SwitchC# SwitchC# SwitchC#  $Sw$ itchC# SwitchC# SwitchC# SwitchC# SwitchC# SwitchC# SwitchC# SwitchC# SwitchC# SwitchC#  $Sw$ itchC# SwitchC# SwitchC#

Es ist schwierig, darauf hinzuweisen, dass keine Pakete empfangen wurden. Wenn jedoch auf dem SwitchC Debug aktiviert ist, wird Spanning Tree überhaupt nicht aktualisiert, wenn eine Topologieänderung auf REP-Segment 99 eintritt. Das bedeutet, dass für REP-Edge-no-neighbor-Ports, die mit Spanning-Tree-Ports verbunden sind, der Befehl rep stcn stp vorhanden sein muss.

# Best Practice-Richtlinien für REP STCN

1. REP verwendet standardmäßig VLAN 1 als Admin-VLAN. Wenn Ihre STP-Domäne für die Trunks eine andere native VLAN-ID verwendet, konfigurieren Sie das REP-Admin-VLAN so, dass diese übereinstimmt. Wenn Ihr natives VLAN in STP beispielsweise VLAN 99 ist, geben Sie diese Konfiguration auf Ihren REP-Switches ein: rep admin vlan 99

2. Bei REP-Switches mit Edge-Ports für mehr als ein Segment müssen Sie sicherstellen, dass Sie REP-STCN-Nachrichten in allen anderen Segmenten senden. Betrachten Sie diese Konfiguration beispielsweise für einen Edge-Port eines Switches mit fünf Segmenten. Beachten Sie, dass das für die Schnittstelle spezifische Segment im Befehl ausgelassen wird:

Switch(config)#int f0/24 Switch(config-if)#rep segment 1 edge no-neighbor Switch(config-if)#rep stcn stp Switch(config-if)#rep stcn segment 2-5

3. Für alle REP ENN-Ports, die mit STP-Ports verbunden sind, sollte in ihren Konfigurationen der Befehl rep stcn stp vorhanden sein.